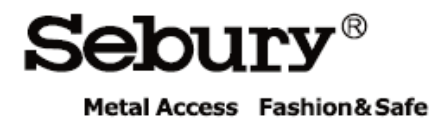

Bedienungsanleitung

# **S** Touch-w / **S** Key-w

# $C<sub>f</sub>$

# **S** Touch Press, enjoy your special.

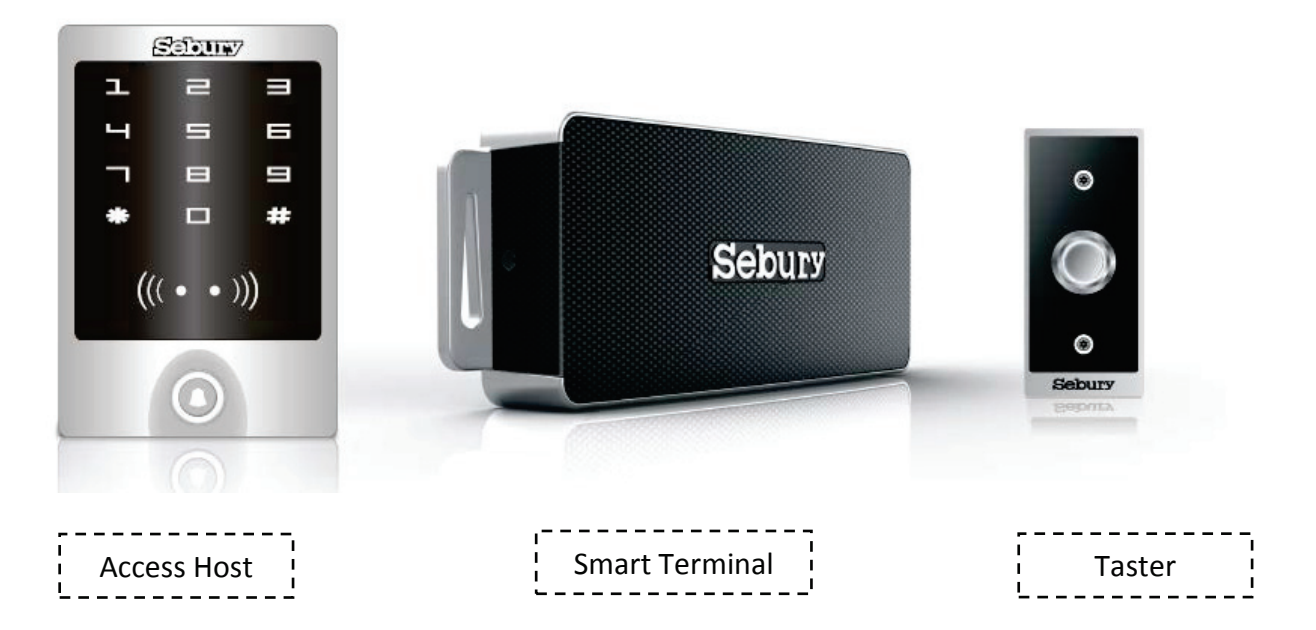

## Übersicht

- 1. Beschreibung und Technisches
- 2. Schnellanleitung
- 3. Manager Karten Benutzung
- 4. Benutzer Einstellungen
- 5. Alarm
- 6. Werkseinstellung
- 7. Akustische und optische Signalisierung
- 8. Programmier-Funktionen
- 9. Erweiterte Funktionen
- 9.1 Wiegand Leser Modus
- 9.2 Standalone für eine Tür
- 9.3 Automatik Modus
- 9.4 Standalone für 2 Türen
- 9.5 Mit externem Leser für 2 Türen
- 9.6 Schleusenfunktion
- 9.7 Anti-Passback für eine Tür
- 9.8 Anti-Passback für 2 Türen
- 10. Fehlerbehebung
- 11. Lieferumfang

### **1. Beschreibung und Technisches**

#### **1.1 Beschreibung**

Das System sTouch beinhaltet Tastaturcode/RFID Leser Außenmontage (Access Host) und Auswerteeinheit Innenmontage (Smart Terminal) die über 4 Adern verbunden sind. Der Zugang kann über PIN Code oder RFID-Transponder erfolgen oder auch in Kombination RFID-Transponder gefolgt von einer PIN-Code Eingabe um eine höhere Sicherheit zu gewährleisten.

Der Smart Terminal beinhaltet ein 12V Netzteil, die Möglichkeit des Anschlusses von Türöffnern, Schrankenanlagen, Torsteuerrungen, Alarmanlagen etc. Desweiteren gehört eine Türklingelfunktion, die Möglichkeit der Einbindung zus. Öffnungstaster, Türkontakte mit dazu. Der Access Host unterstützt 125 kHz EM-Transponder und HID-Transponder. Es stehen 2 Relais Wechsler Ausgänge zur Verfügung um 2 Türen oder Schaltvorgänge zu steuern. Der Speicher kann bis zu 2000 Personen mit jeweils einem Transponder und einer PIN-Code verwalten. Außerdem wird die Funktion Master-Code, Bedrohungs-Code und Bedrohungs-Transponder unterstützt.

#### **1.2 Funktionen**

- Aluminium Gehäuse, Wasserdicht, IP65
- Integriertes 12V Netzteil im Smart Terminal
- x Geteiltes Auswerte-System für höchste Sicherheitsansprüche verhindert das Öffnen durch Magnetfelder, Kurzschluss, Manipulation an der Verkabelung oder andere äußere Angriffe.
- x Berührungssensitives Touch Display
- 125 kHz Antenne für EM4102 und HID Transponder
- x Tastatur weiß hinterleuchtet, umschaltbar auf Nährungssensor oder abschaltbar
- x Integrierte Klingelfunktion, optional externer Gong anschließbar
- x Multi Betriebsarten: Leser, eine Tür, zwei Türen, Schleusenfunktion, Anti-Pass-Back , etc. nutzbar für alle Anwendungsfälle

#### **1.3 Technische Daten**

#### **1.3.1 Access Host**

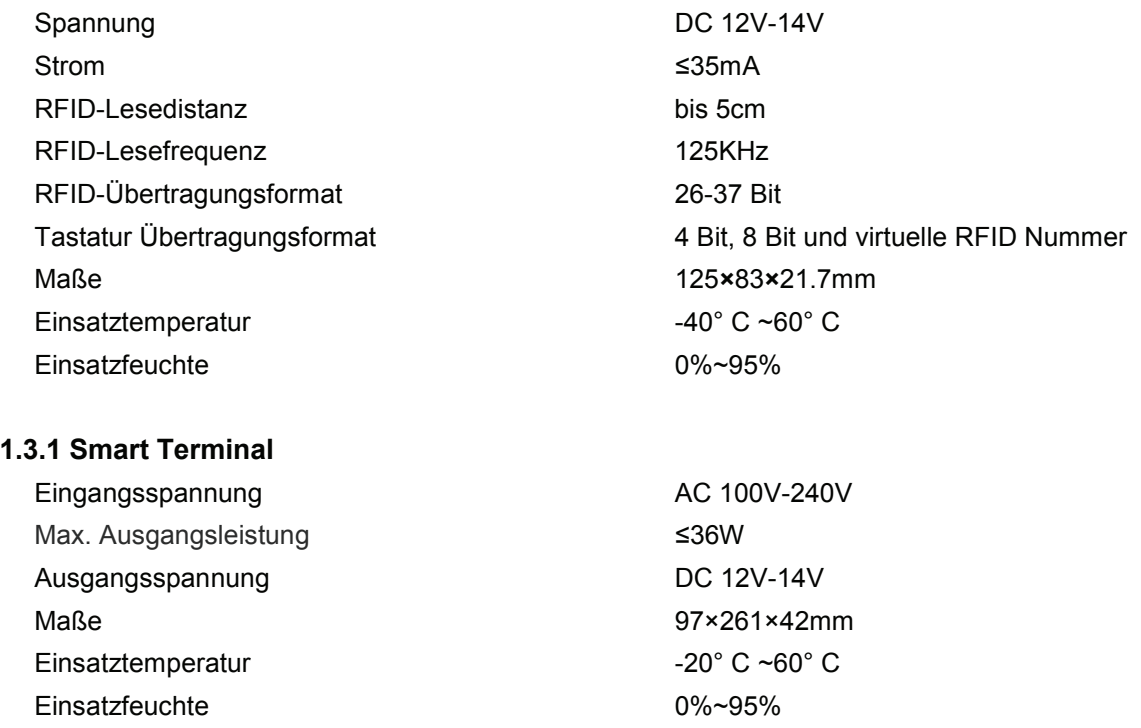

**2. Schnellanleitung**᧤**Bitte alle Anweisungen beachten)**

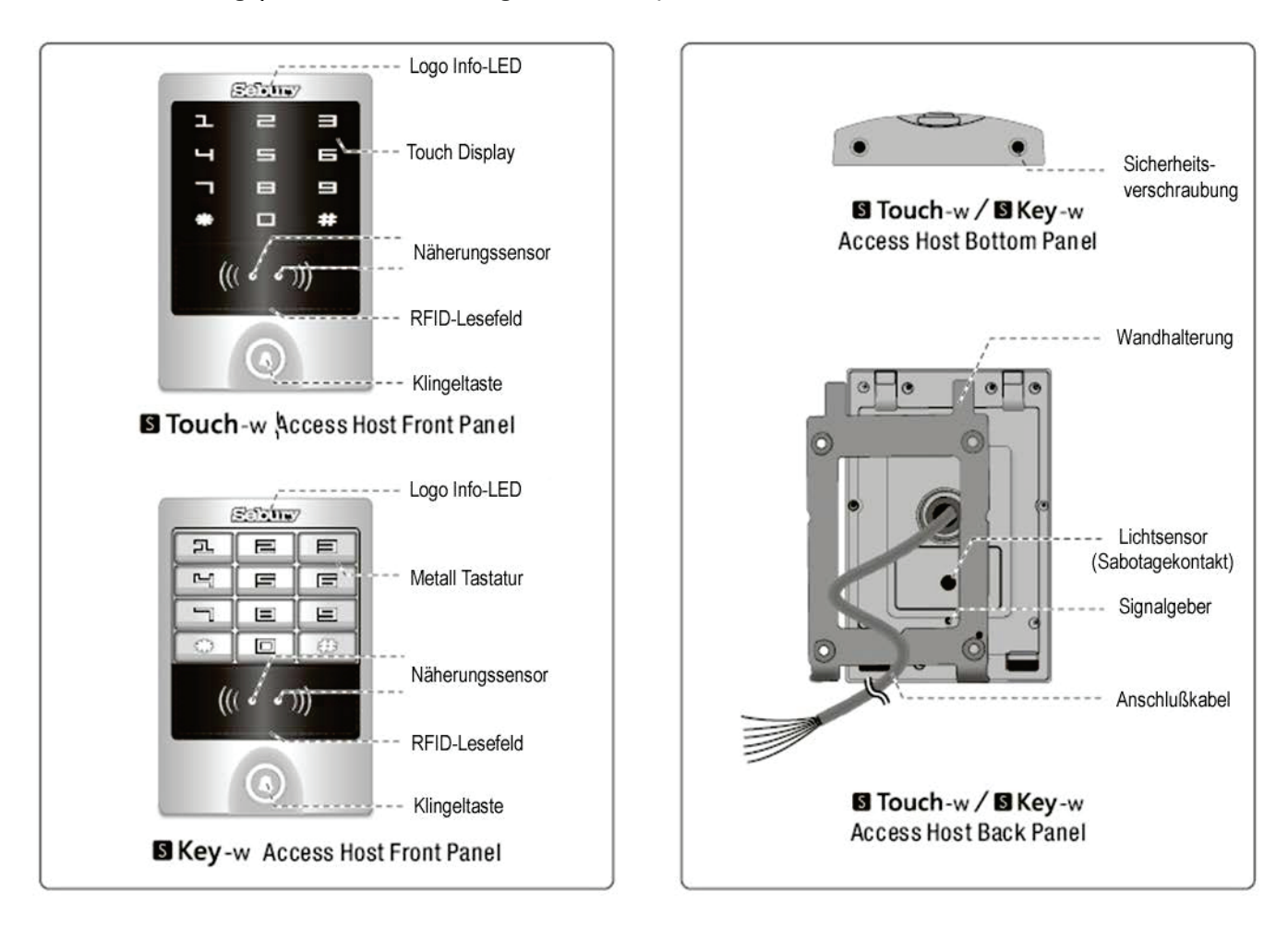

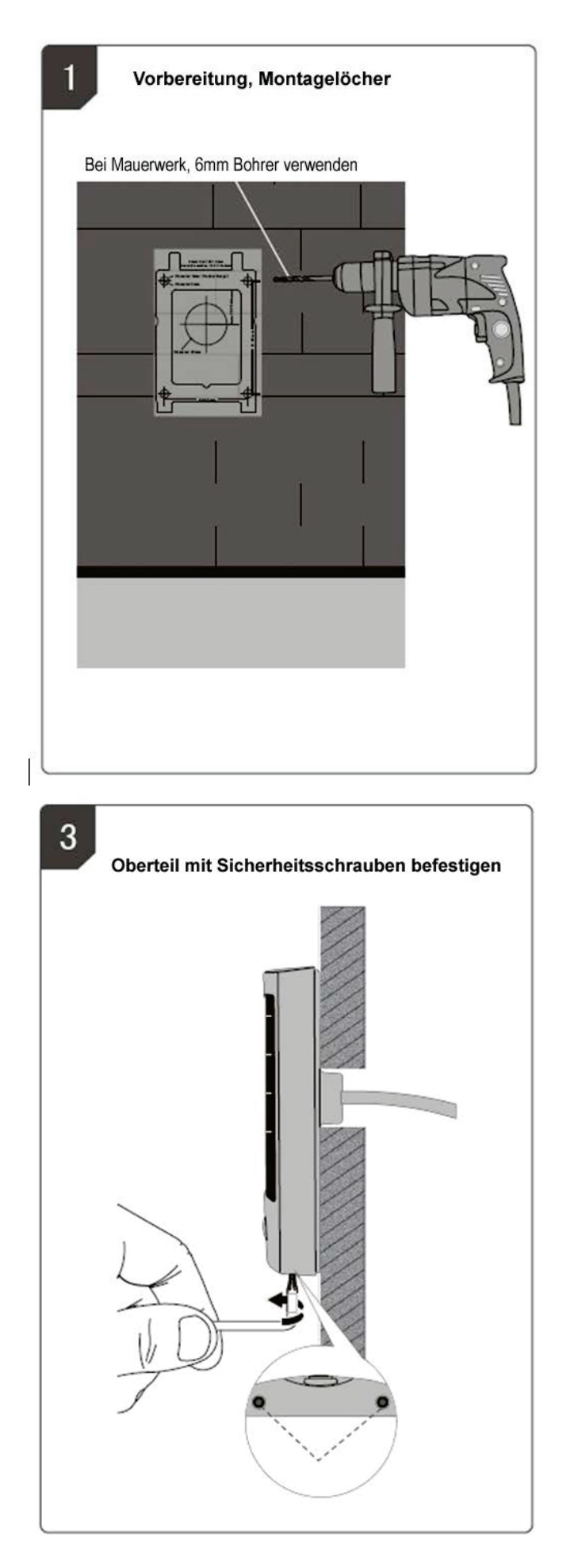

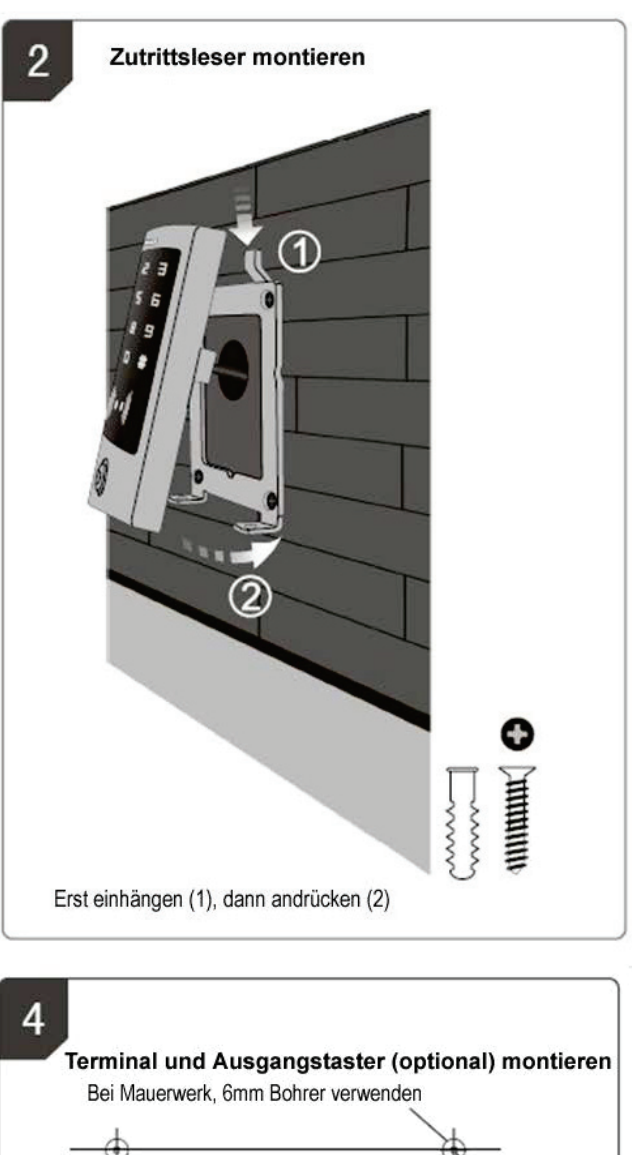

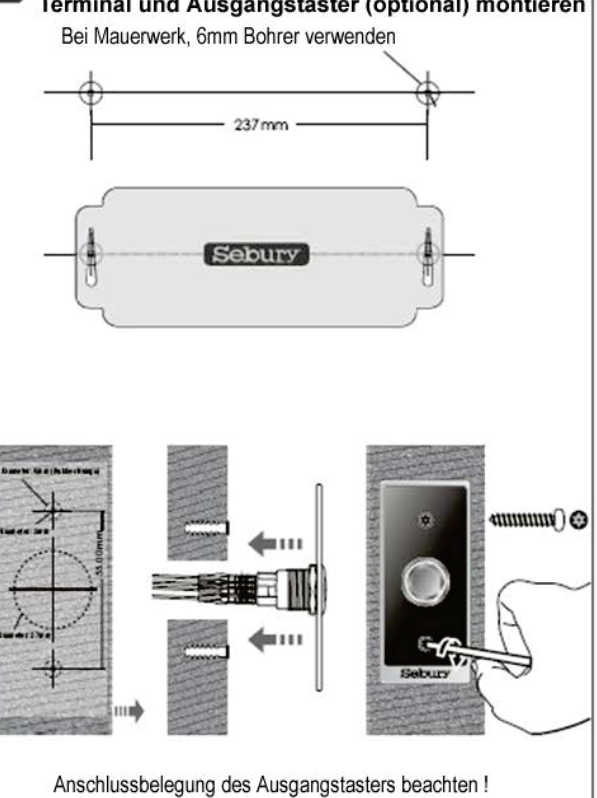

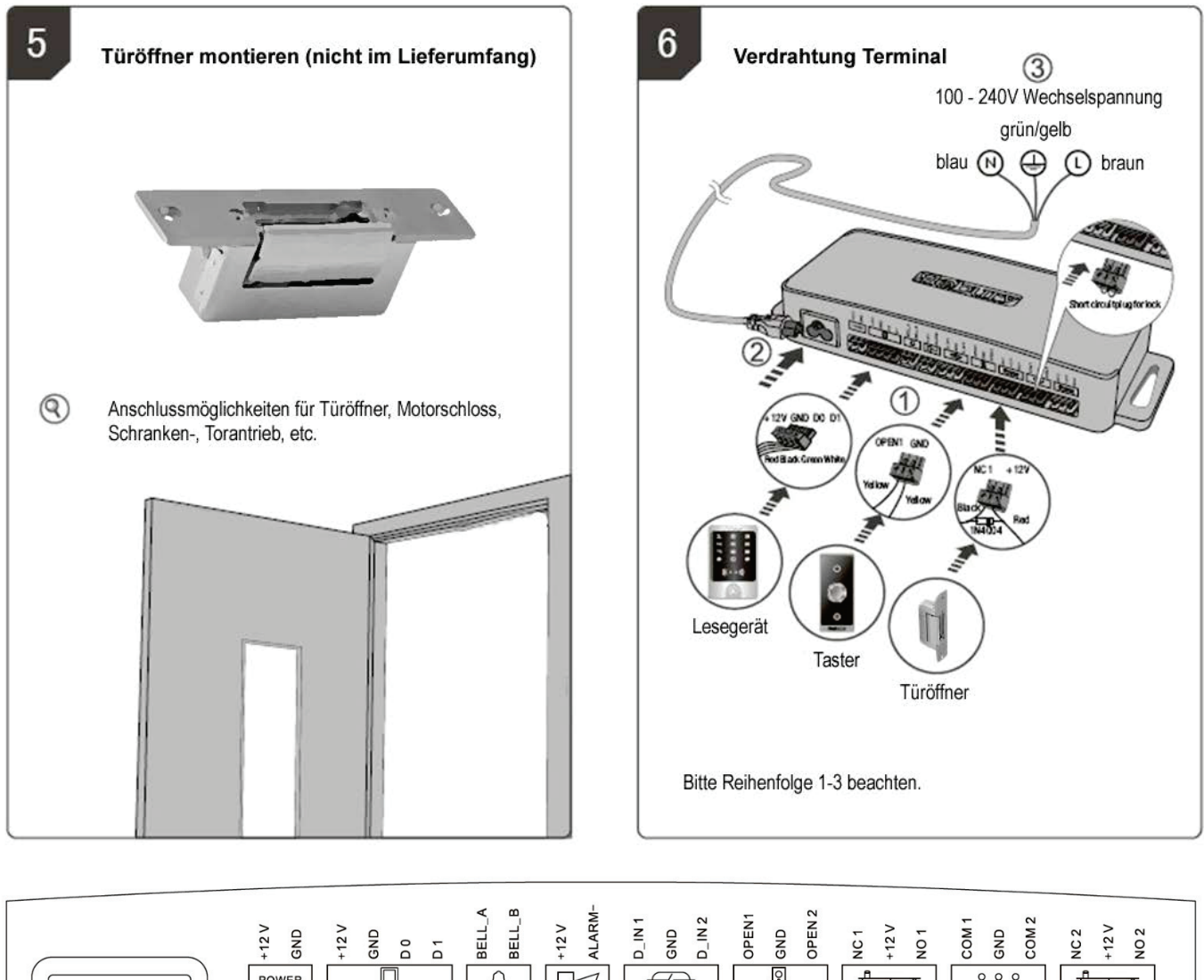

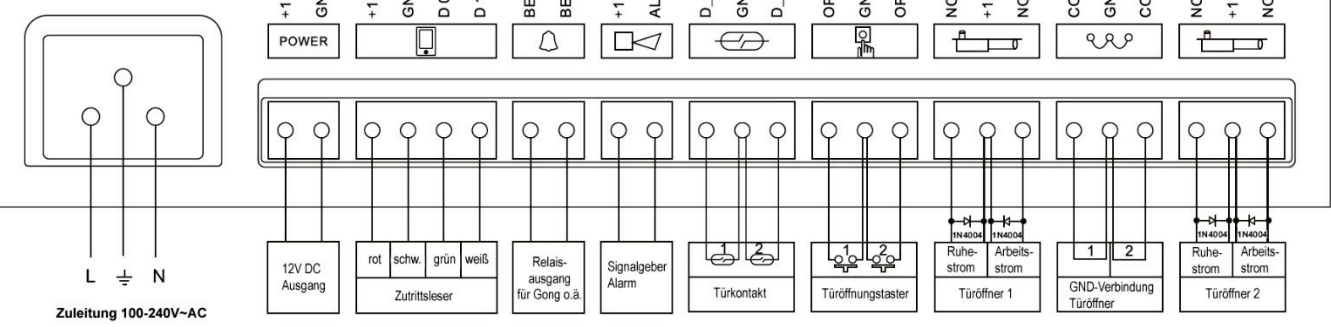

(Anschlussplan)

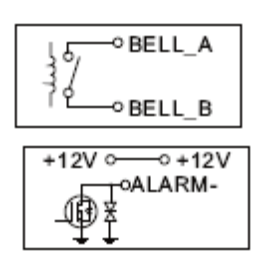

### **Externe Tür-Klingel**

Der potentialfreie Relaiskontakt wird für 200ms geschaltet.

#### **Alarm Ausgang**

FET (field effect transistor) wird im Alarmfall und bei Bedrohung aktiviert.

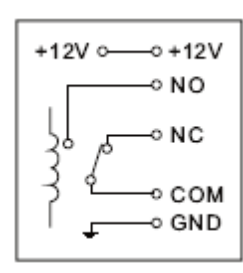

#### **Türöffner Ausgänge**

Das Relais schaltet für die festgelegte Zeit den Kontakt COM gegen NO , danach wieder zurück auf COM gegen NC COM: Mittelkontakt (Wechsler)

NC: Normal Close, normalerweise geschlossen , im Ruhezustand Kontakt mit COM NO: Normal Open, normalerweise offen , im Ruhezustand kein Kontakt mit COM

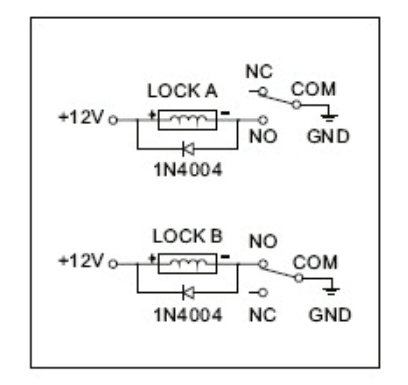

### **Verdrahtung Standard Türöffner (Arbeitsstrom) COM und GND Drahtbrücke, Türöffner zwischen +12V and NO**

Type A: Arbeitsstrom (Offen wenn 12V anliegt) z.B. Standard Türöffner Type B: Ruhestrom (Offen wenn keine Spannung anliegt) z.B. Motorriegel oder **Magnethalter** 

IN4004: Diode, zum Schutz der Relaiskontakte gegen Induktionsspannung durch hochstromige Türöffner.

#### **Verdrahtungsansicht:**

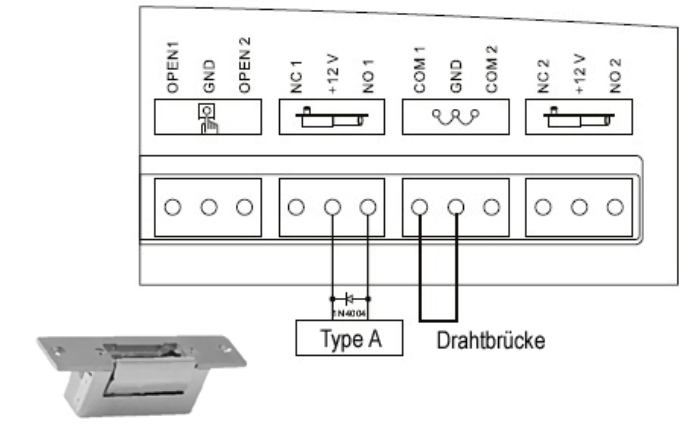

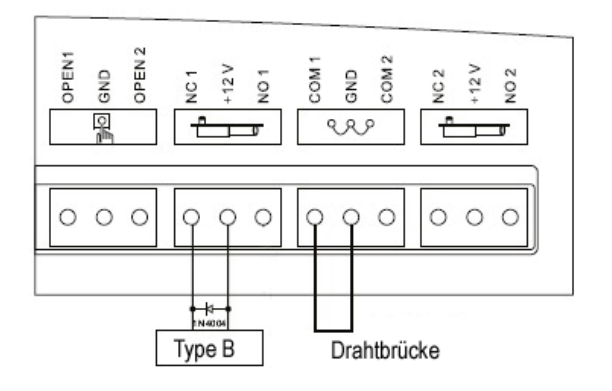

#### **3. Nutzung der Manager Karten**

**3.1 Transponder einlernen mit Hilfe der Manager Add Card (nur für Zone 1)**

Manager Add Card neue Transponder ... Manager Add Card

Es können mehrere neue Transponder hintereinander eingelernt werden

**3.2 Transponder löschen mit Hilfe der Manager Delete Card (für Zone 1 und Zone 2)**

Manager Delete Card Transponder ... Manager Delete Card

Es können mehrere Transponder hintereinander gelöscht werden

#### **4. Grundeinstellung**

**4.1 Türöffnung mit einem Transponder: Berechtigten Transponder vor den Leser halten, die Tür wird geöffnet.**

Vorbereitung: 1> Einstellung ändern in "Nur Transponder" (\* Master Code # 3 0 \* \*)

2> Multicard Funktion auf "1" belassen (\* Master Code # 1 6 1 \* \*)

#### **4.2 Türöffnung mit mehreren Transpondern (Multicard Prinzip): 2-10 berechtigte Transponder vor den Leser halten (Intervall unter 5 Sek. einhalten), die Tür wird geöffnet.**

Vorbereitung: 1> Einstellung ändern in "Nur Transponder" (\* Master Code # 3 0 \* \*)

2> Multicard Funktion auf "2-10" (\* Master Code # 1 6 2~10 \* \*)

#### **4.3 Türöffnung für Transponder und Code**

 $Transponder$   $4-6$  stelligen Code  $#$ , die Tür wird geöffnet

#### **4.4 Türöffnung für Transponder oder Code**

Transponder die Tür wird geöffnet, oder 4-6 stelligen Code | #, die Tür wird geöffnet

#### **4.5 Relais Einstellungen**

Beide Wechsler Relais können im Impulsbetrieb (für Türöffner, Schrankenanlagen, etc.) oder als Dauerschaltung (für Scharfschaltung von Alarmanlagen, Lichtanlagen, Maschinen etc.) genutzt werden.

#### **Impulsschaltung (Standard)**

Jeder Schaltvorgang lässt das Relais für die eingestellte Impulszeit (Standard 5 Sekunden) schalten.

#### **Dauerschaltung**

Jeder Schaltvorgang lässt das Relais umschalten

#### **4.6 Änderung des Codes durch den Benutzer**

\* Transponder Alter Code # Neuer Code # Nochmal Neuer Code | #

Or

\* Benutzer ID Alter Code # Neuer Code # Nochmal Neuer Code

#### **Bemerkung:**

Benutzer ohne Transponder müssen die Benutzer ID und den Code beim Systemmanager erfragen.

Für Zone 1, muss die erste Ziffer eine 1 sein

Für Zone 1, muss die erste Ziffer eine 2 sein

#### **Der Original Code "1234", muss verändert werden. 1234 ist nicht benutzbar !**

#### **4.7 Tür Gong**

Die Klingeltaste am Access Host aktiviert die Gong-Funktion im Terminal. Es gibt 4 verschieden Grundeinstellungen.

**Modus "0"**: Die Funktion Tür Gong ist abgeschaltet

- **Modus "1"**: Der Rückmeldeton am Access Host ist aktiviert, der Gong im Smart Terminal ist aktiviert, der Relaisausgang für den externen Gong ist deaktiviert.
- **Modus "2"**: Der Rückmeldeton am Access Host ist aktiviert, der Gong im Smart Terminal ist deaktiviert, der Relaisausgang für den externen Gong ist aktiviert.
- **Modus "3"**: Der Rückmeldeton am Access Host ist aktiviert, der Gong im Smart Terminal ist aktiviert, der Relaisausgang für den externen Gong ist aktiviert.
- **Bemerkung:** Wenn der Access Host im Automatik Modus ohne das Smart Terminal benutzt wird, ist die Türgong Funktion nicht verfügbar.

#### **Automatik Modus:**

Bedeutet, wenn der Access Host mit dem Smart Terminal verbunden ist, wird die Funktion " Einzelanlage für eine Tür aktiviert.

Wenn der Access Host in Verbindung mit anderen Türcontroller genutzt wird, arbeitet er als reiner Wiegand Leser.

#### **5. Alarm**

#### **5.1 Sabotagekontakt**

Wenn der Access Host im laufenden Betrieb demontiert wird, wird das akustische Alarmsignal und der Alarmausgang im Smart Terminal aktiviert. (diese Funktion ist werkseitig ausgeschaltet, siehe Seite 13)

#### **5.2 Türkontakt Alarm**

Bei montiertem Türkontakt. Wenn die Tür ohne Berechtigung geöffnet wird, wird das akustische Alarmsignal und der Alarmausgang im Smart Terminal aktiviert.

#### **5.3 Bedrohungsalarm**

Wenn ein Bedrohungs Transponder / 8 stelliger Bedrohungs Code verwendet wird, wird die Tür geöffnet, der Alarmausgang im Smart Terminal aktiviert, das akustische Alarmsignal aber **nicht aktiviert.**

#### **5.4 Rückstellung des Alarms**

Der Alarm kann mit einem berechtigten Transponder oder dem Manager Code zurückgesetzt werden.

Die Alarmdauer wird nach einer Minute automatisch abgeschaltet.

#### **6. Werkseinstellung / Reset**

Zum Rückstellen un den Werkszustand die Spannung abschalten, dann Einschalten, die LED leuchtet nach einer Sekunde –grün-orange-, sofort die Taste \* drücken bis zwei Signaltöne zu hören sind, Taste loslassen. Es ertönt ein langer Ton, die LED wird –weiß-, die Anlage wurde zurückgesetzt.

**Bemerkung:** Alle Einstellungen wurden in die Werkseinstellung zurückgesetzt, die Benutzerdaten bleiben aber erhalten. Sämtliche Benutzerdaten werden mit der Funktion 0 9 0000 gelöscht

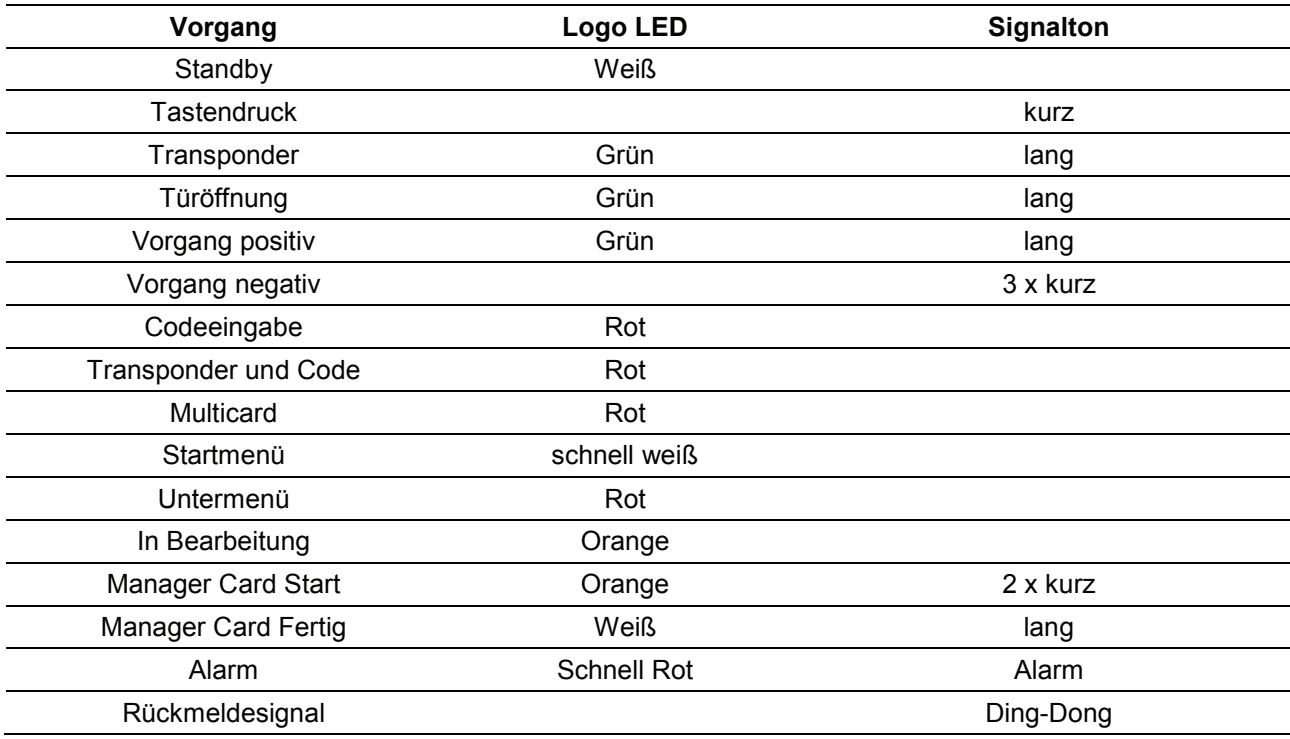

#### **7. Sound and Light Indication**

#### **8. Detaillierte Programmierfunktionen**

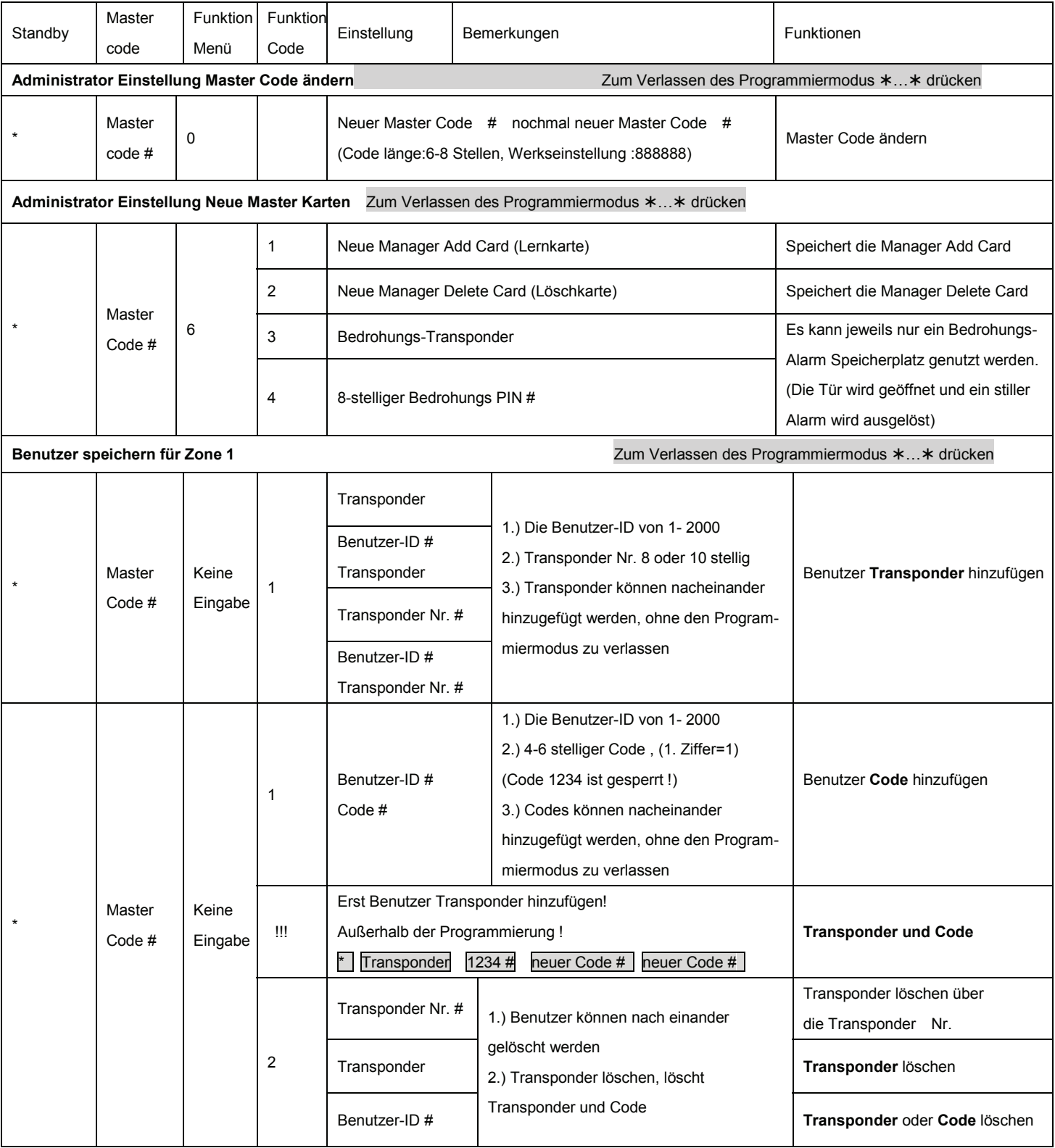

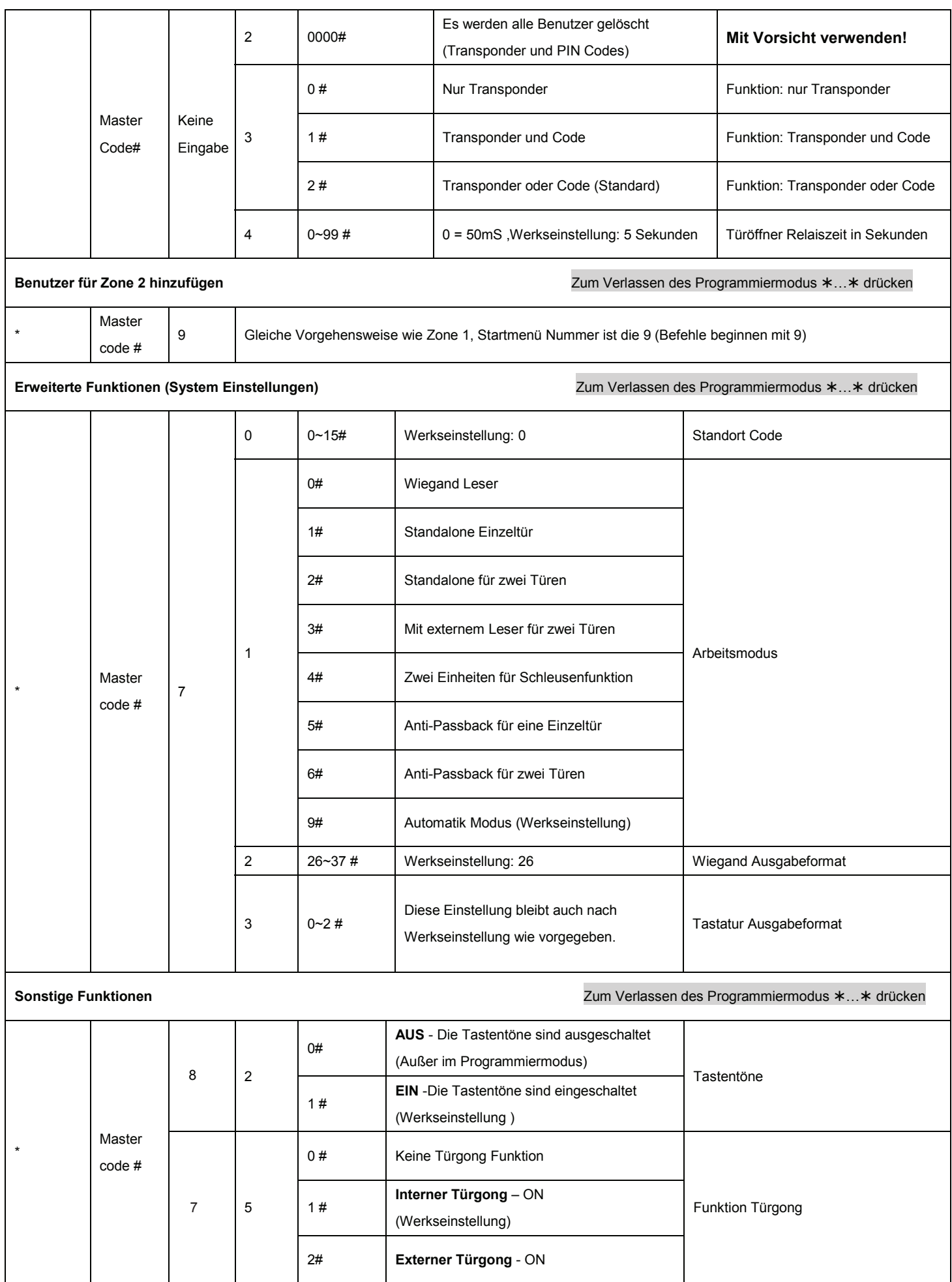

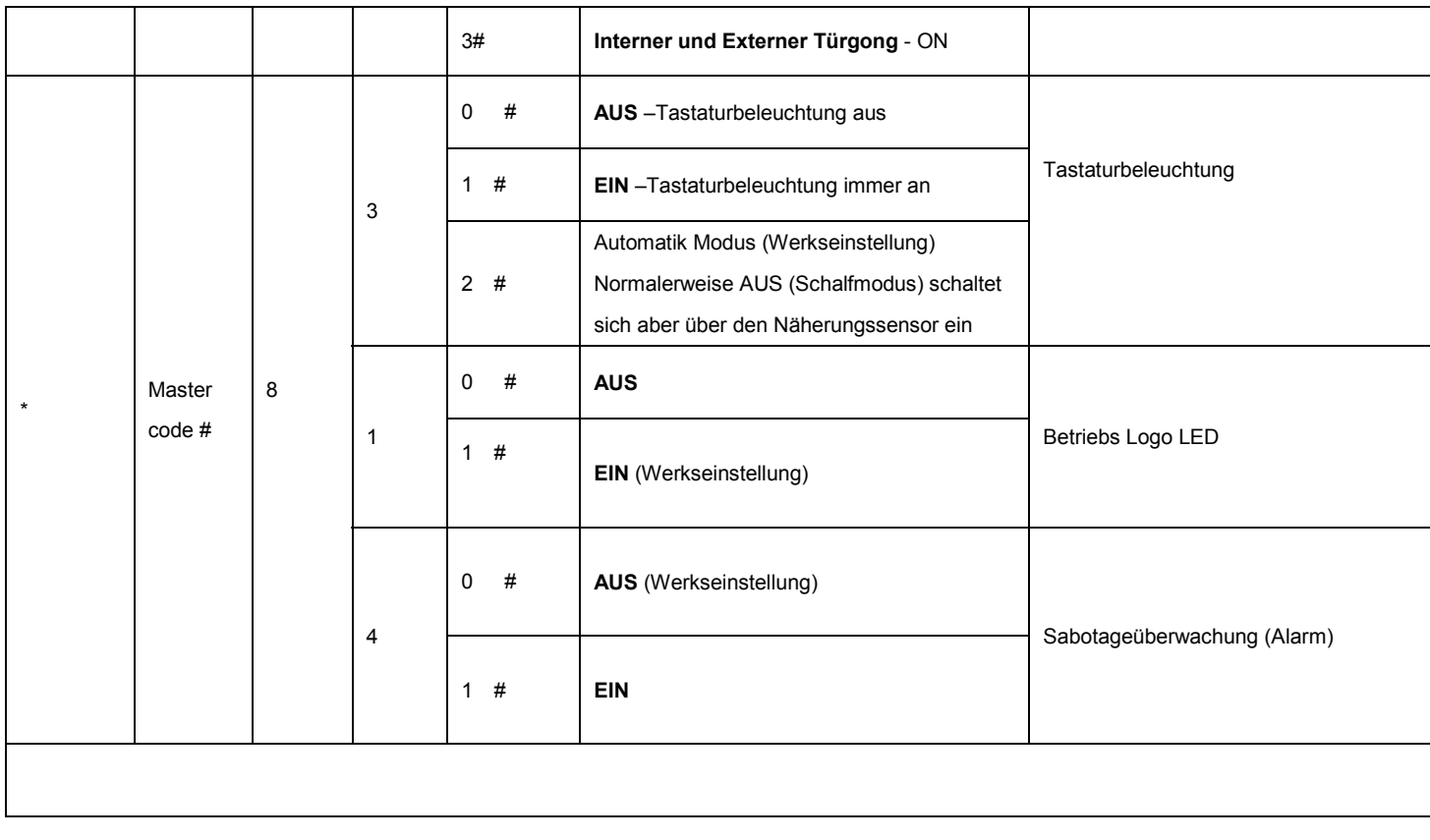

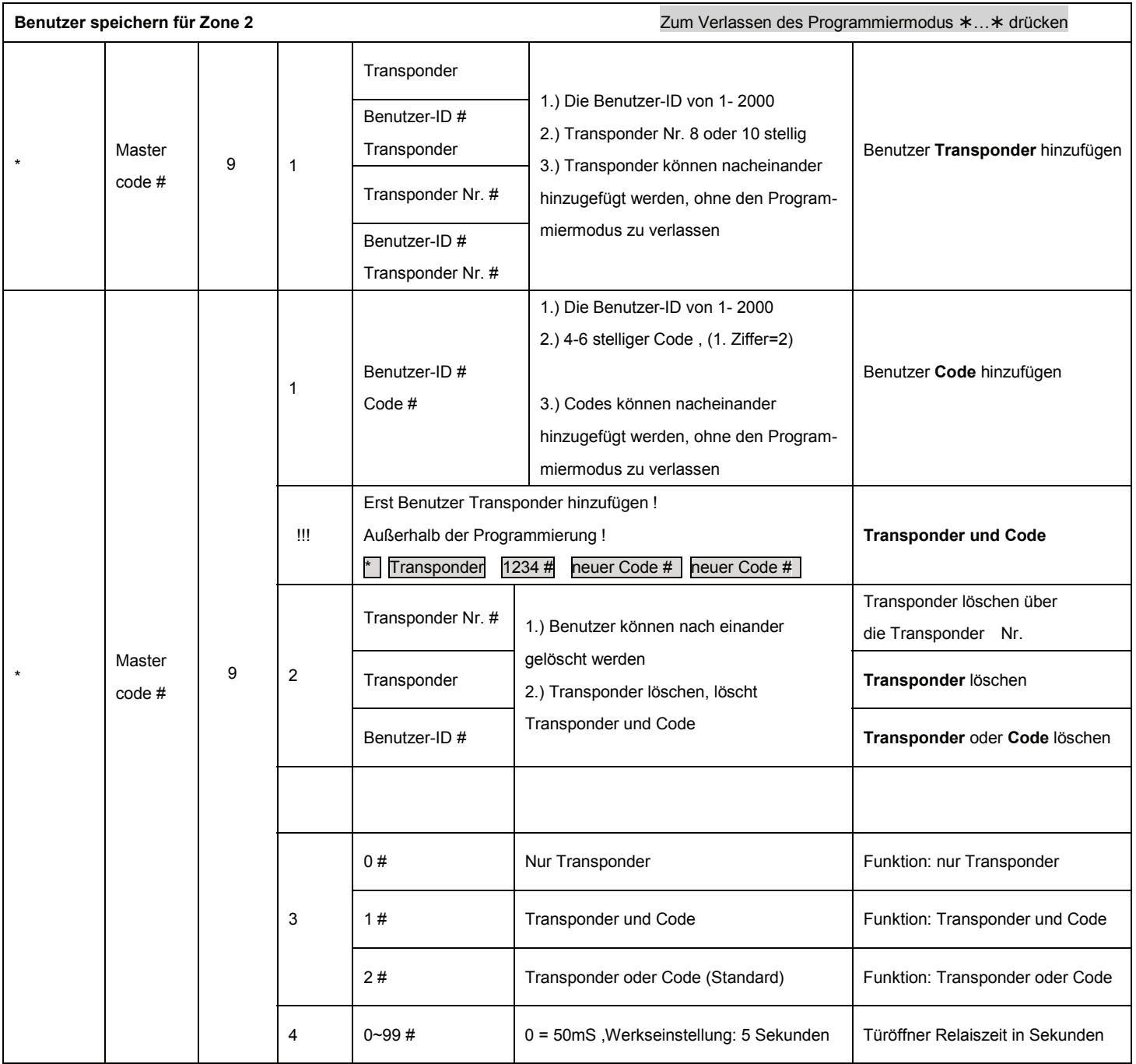

#### **9. Erweiterte Funktionen – Verschiedene Grundfunktionen**

Der Access Host kann in 8 Varianten betrieben werden

- 1. Wiegand Leser
- 2. Standalone Einzeltür
- 3. Automatik Modus (Werkseinstellung)
- 4. Standalone für zwei Türen
- 5. Mit externem Leser für zwei Türen
- 6. Zwei Einheiten für Schleusenfunktion
- 7. Anti-Passback für eine Einzeltür

#### **9.1 Wiegand Leser Modus**

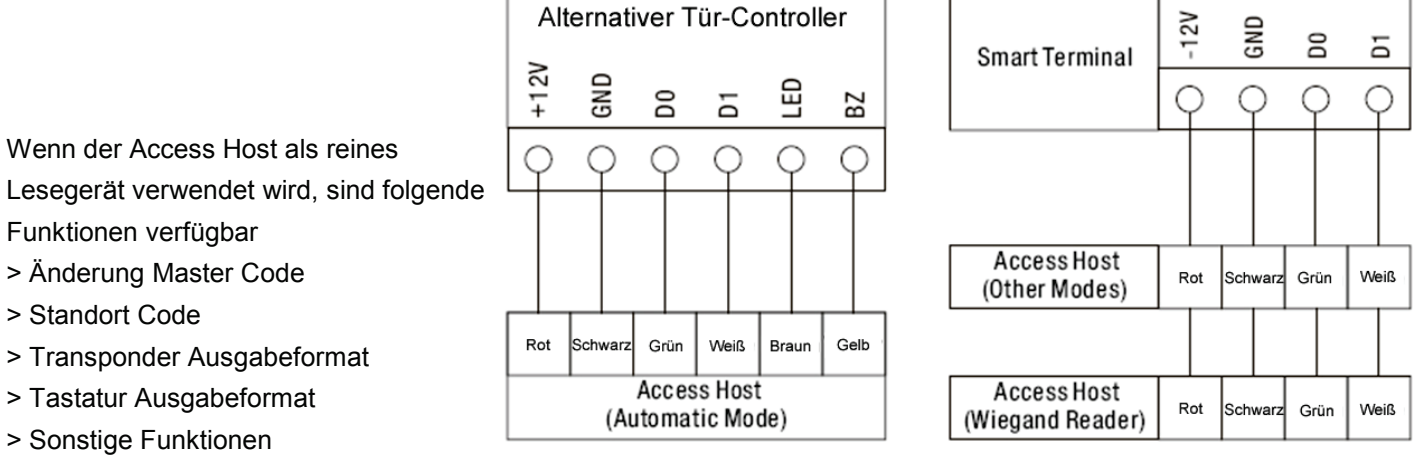

> Sabotage Alarm

Braune LED Ader an GND = Logo LED wechselt auf Grün bis der Kontakt wieder unterbrochen wird, aber max. für 30 Sekunden

Gelbe Beeper Ader an GND = Signalgeber AN, bis der Kontakt wieder unterbrochen wird, aber max. für 30 Sekunden Wenn der Access Host als Wiegand Leser arbeitet, werden Transpondernummer und Tastaturcode im Wiegand Format über die Adern grün und weiß übertragen.

Die Transponder Nummer kann im Format 26~37Bit übertragen werden, bitte mit dem verwendeten Tür-Controller abstimmen (Werkseinstellung ist 26Bit)

Das Tastatur Übertragungsformat kann in drei Formate umgestellt werden.

#### **Format 0:** Virtuelle Transponder Nummer

Der Access Host überträgt den Tastatur Code wenn als letzte Taste die Raute Taste (#) gedrückt wurde Format: Dezimale Transponder Nummer 10-stellig, Standort Code (1.- 4. Stelle) + Transponder Code ( 5.- 10. Stelle) (Der Standort Code kann von 0 -15 eingestellt werden, der Transponder Code ist 4-6 stellig) Beispiele: Standort Code: 15 Transponder Code: 2999 Eingabe am Gerät: 2999 #, die Übertragung lautet: 0015002999 Transponder Code: 999999 Eingabe am Gerät: 999999# die Übertragung lautet: 0015999999

#### **Format 1:** 4-Bit

Der Access Host überträgt jeden Tastendruck einzeln im 4-bit Format

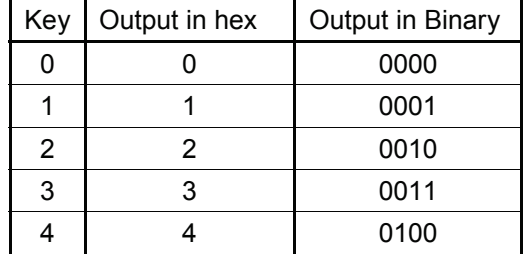

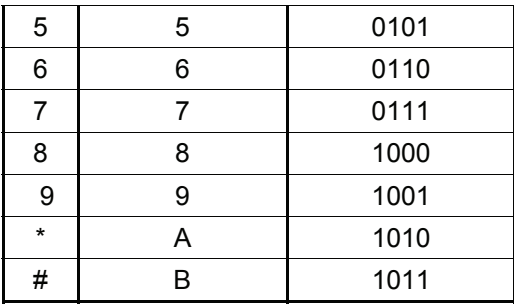

#### **Format 2:** 8-Bit

Der Access Host überträgt jeden Tastendruck einzeln im 8-bit Format

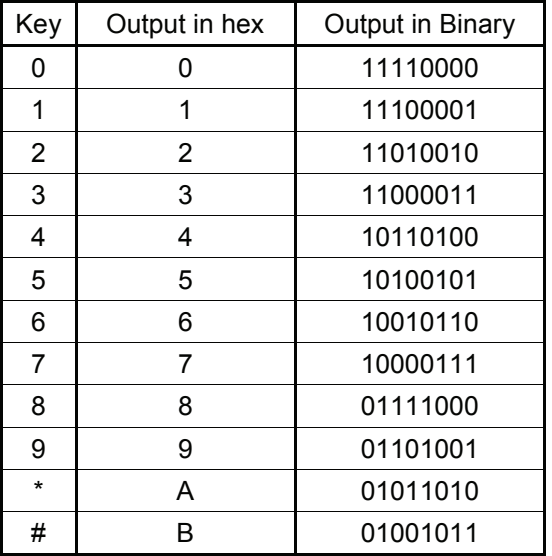

#### **9.2 Standalone Einzeltür**

Der Access Host schaltet Relais 1 (Tür1 Eingang)

Bei Bedarf kann ein zweiter Leser montiert und parallel verdrahtet werden (Tür1 Ausgang)

**Nur Zone 1**

#### **9.3 Automatik Modus**

Wenn der Access Host mit dem Smart Terminal verbunden wird, ist die Standardfunktion Standalone für eine Tür eingestellt. Ohne Smart Terminal arbeitet er automatisch als Standard Wiegand Leser.

#### **9.4 Standalone für zwei Türen**

Der Access Host schaltet Relais 1 und 2.

Ein berechtigter Transponder oder Tastencode für Zone 1 schaltet Relais 1, für Zone 2 schaltet Relais 2

**Ein gemeinsamer Transponder der für beide Zonen angelegt ist, schaltet nur Zone 1**

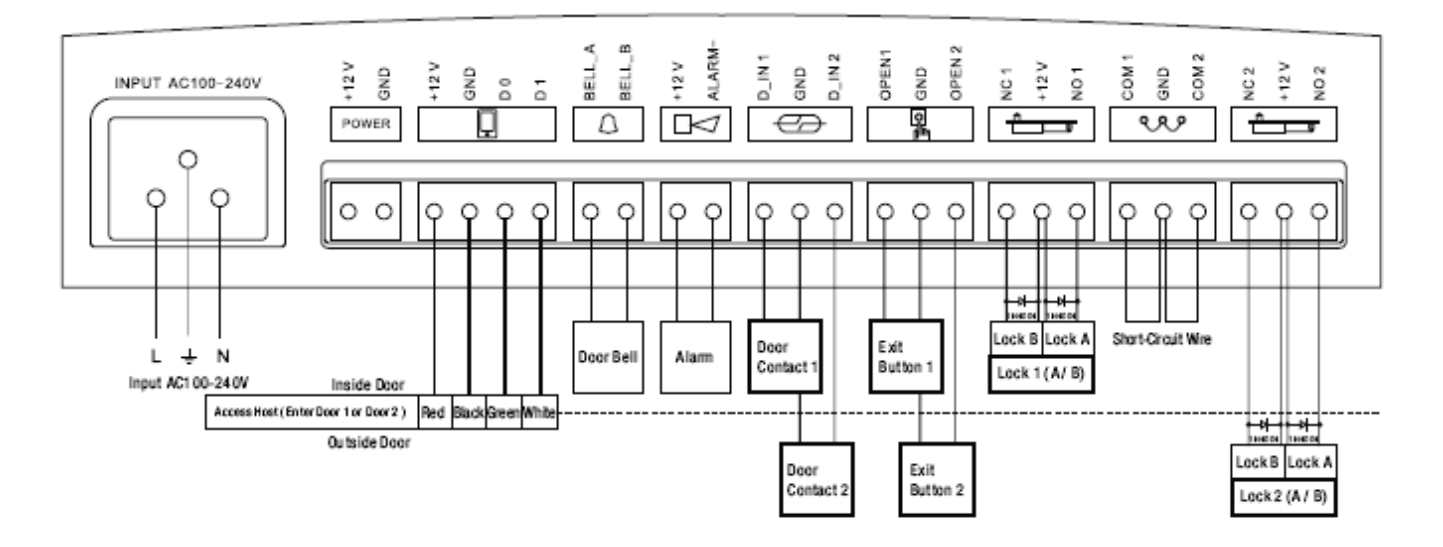

#### **9.5 Mit externem Leser, für zwei Türen**

Access Host schaltet Relais 1, ein zweiter montierter Leser schaltet Relais 2

**Ein gemeinsamer Transponder der für beide Zonen angelegt ist, schaltet am Access Host nur Relais 1 und am zweiten Leser nur Relais 2**

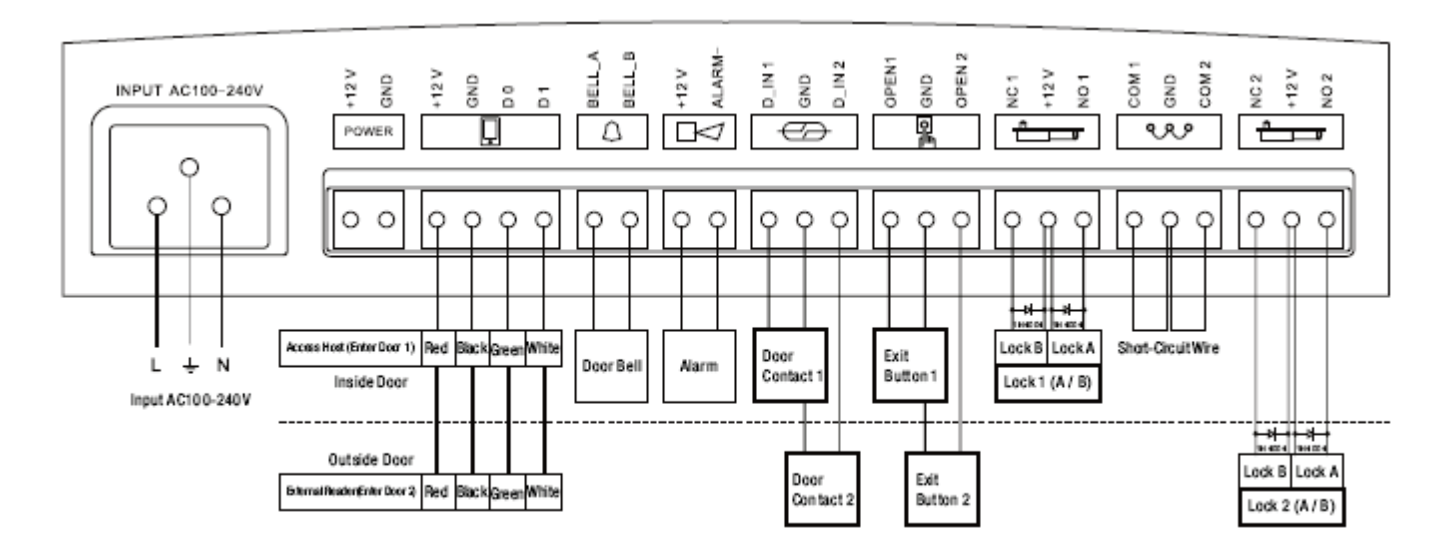

#### **9.6 Zwei Einheiten für Schleusenfunktion**

Die Schleusenfunktion dient der Personenvereinzelung.

Nur wenn Tür 2 geschlossen ist, kann Tür 1 geöffnet werden.

Wenn nach Betreten der Schleuse dann Tür 1 geschlossen ist, kann Tür 2 geöffnet werden. Usw.

**Nur für Zone 1**

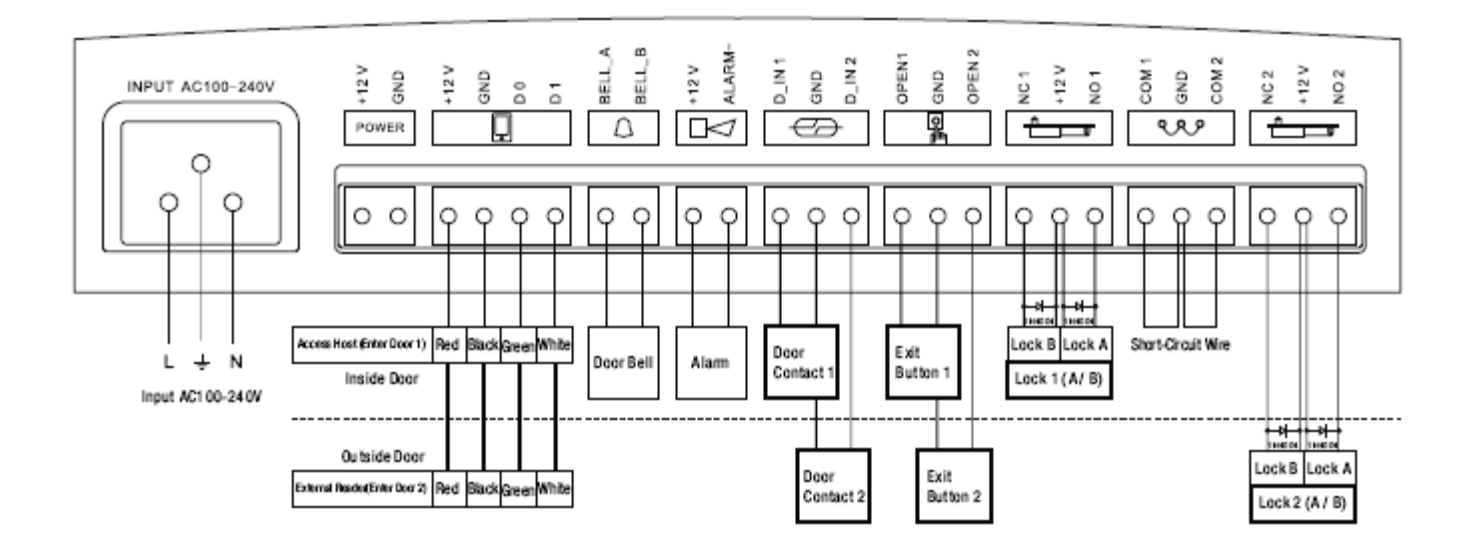

#### **9.7 Anti-Passback für eine Tür**

Der Access Host wird am Eingang der Tür montiert, der zweite Leser am Ausgang der Tür.

Der Benutzer kann den Eingang nur benutzen wenn zuvor der Ausgang benutzt wurde. So wird verhindert dass Transponder oder Codes weitergegeben werden.

#### **Diese Funktion ist nur für Benutzer der Zone 1 zugelassen (NUR Transponder)**

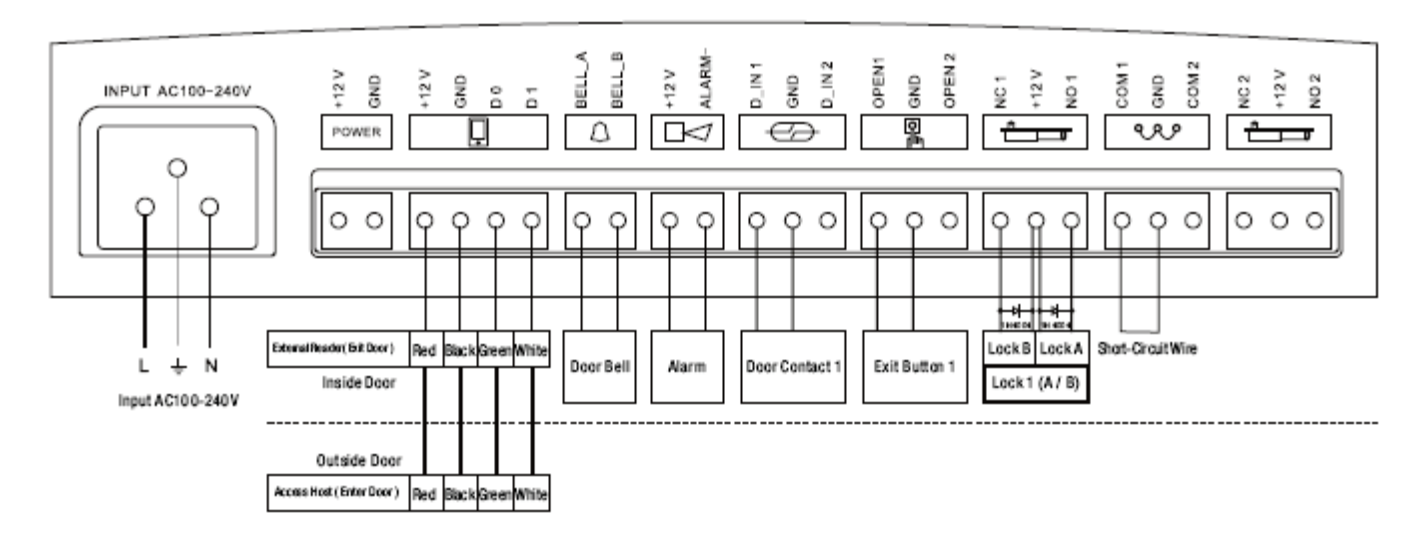

#### **9.8 Anti-Passback für zwei Türen**

Der Access Host an Tür 1 ist die Anti-Passback Haupteinheit,der 2.Leser an Tür 2 ist die Anti-Passback Nebeneinheit. Zusammen bilden sie ein Zwei Tür Anti-Passback System das normalerweise für die Parkraumbewirtschaftung genutzt wird.

Der Benutzer kann die Tür 1 (Einfahrt) nur benutzen wenn zuvor Tür 2 (Ausfahrt) benutzt wurde. So wird verhindert das mehrere Personen (Fahrzeuge) mit nur einem Transponder die Parkplätze benutzen.

**Diese Funktion ist nur für Benutzer der Zone 1 zugelassen (NUR Transponder)**

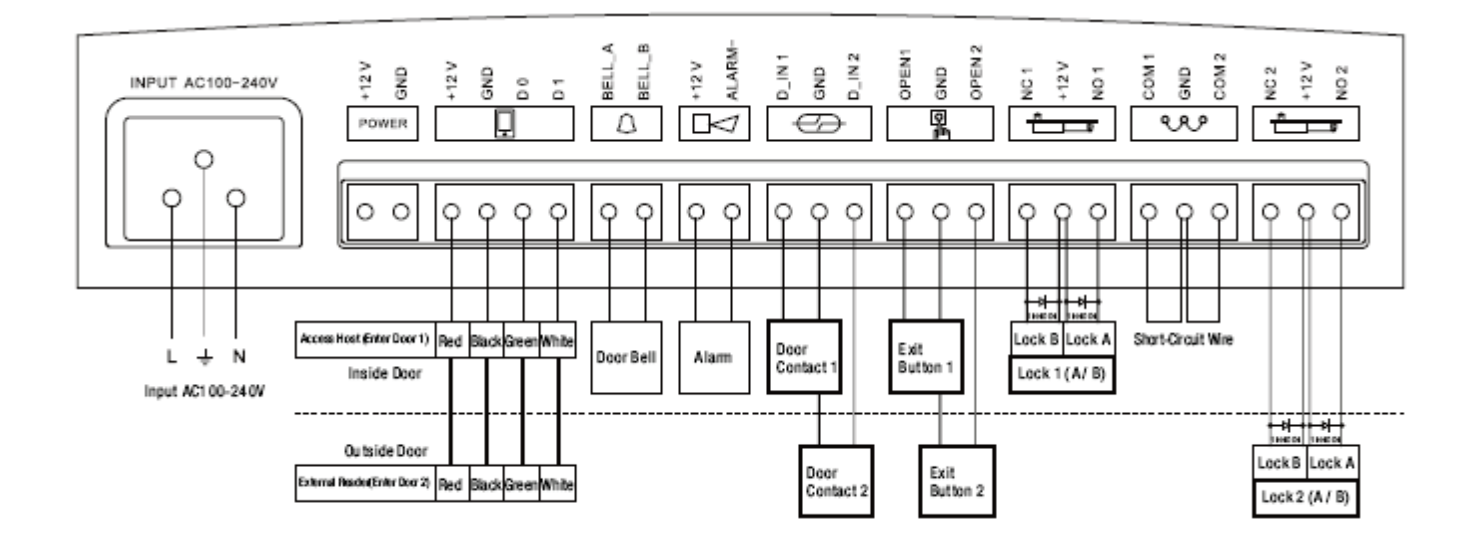

**Einsatzmöglichkeiten**

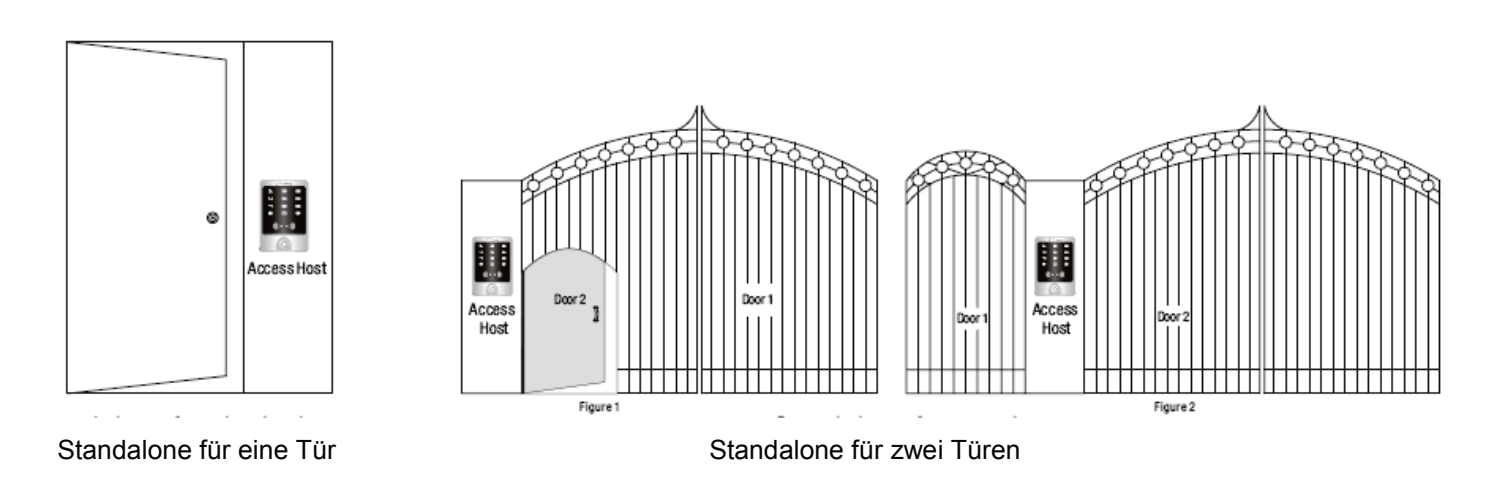

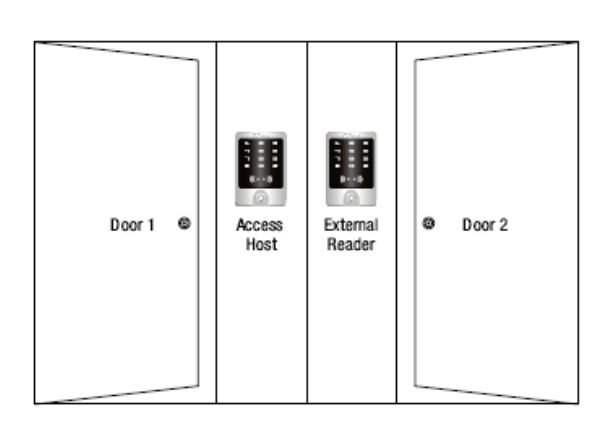

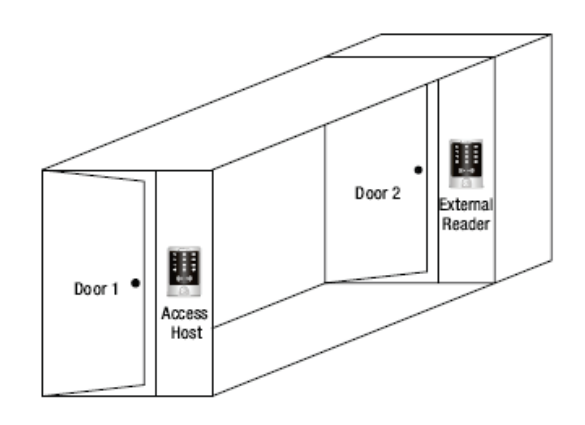

Mit externem Leser, für zwei Türen Zuren Zwei Einheiten für Schleusenfunktion

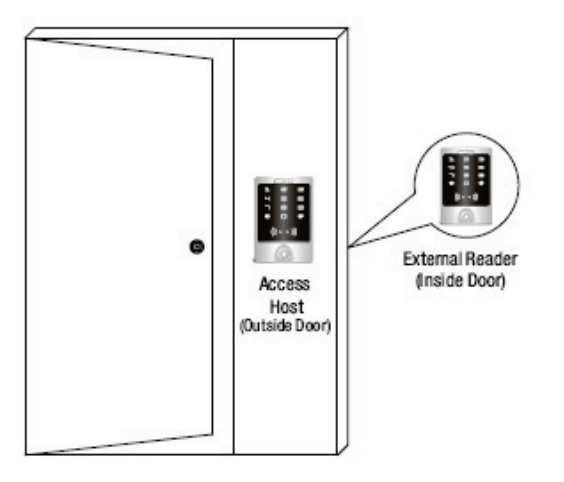

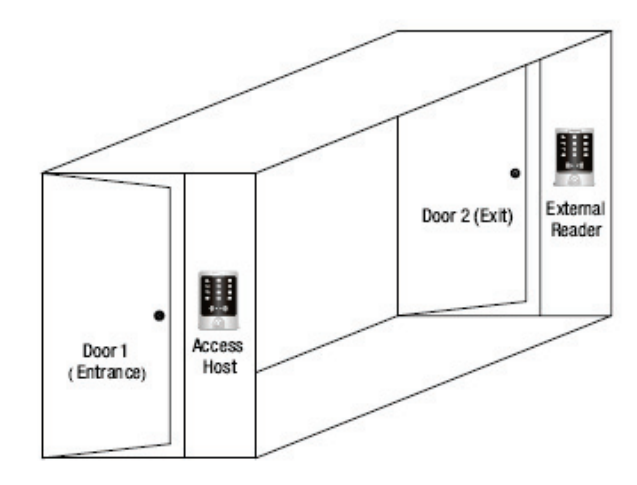

Anti-Passback für eine Tür Anti-passback für zwei Türen

#### **10. Fehlererkennung**

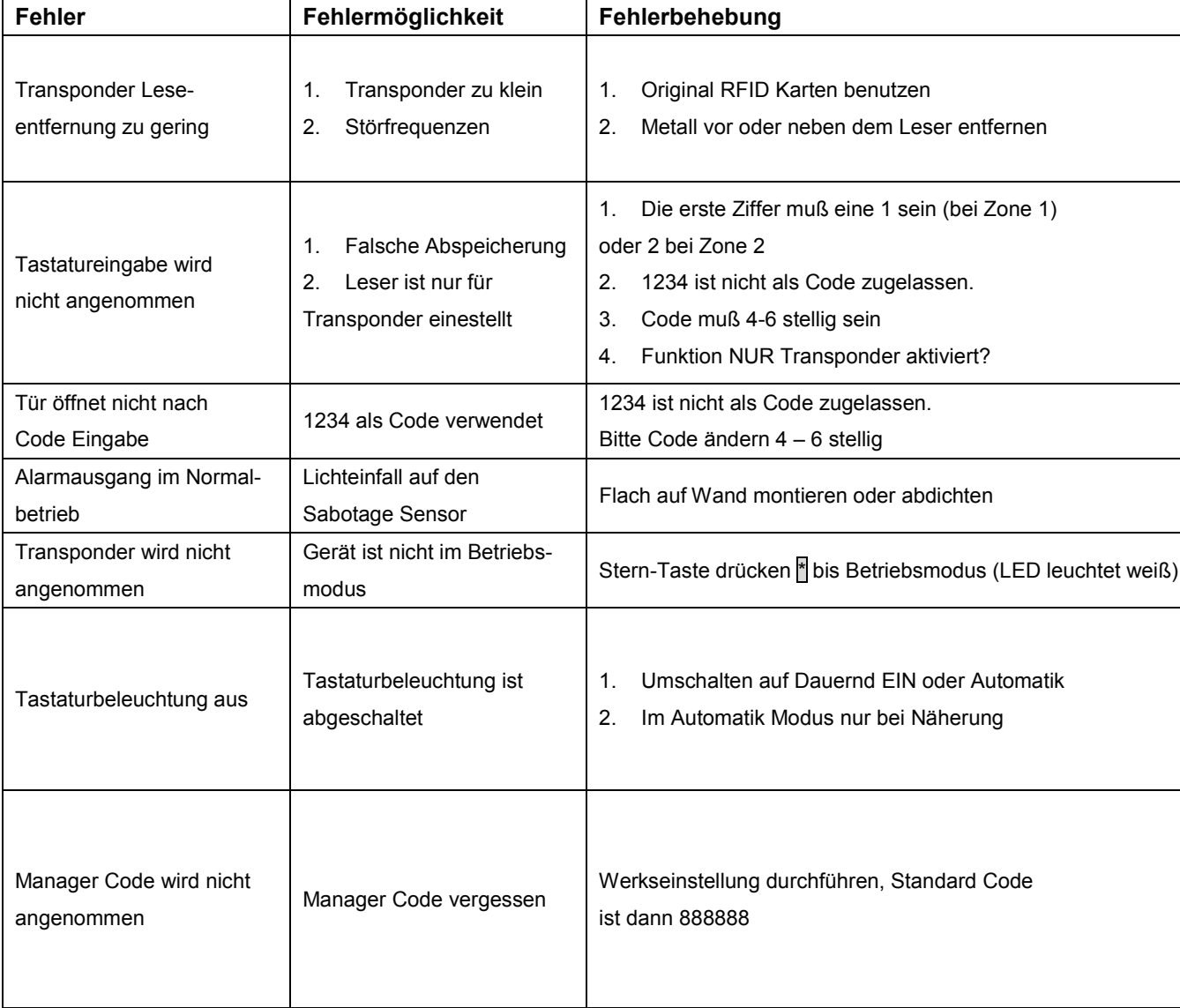

**B** Touch-w / **B** Key-

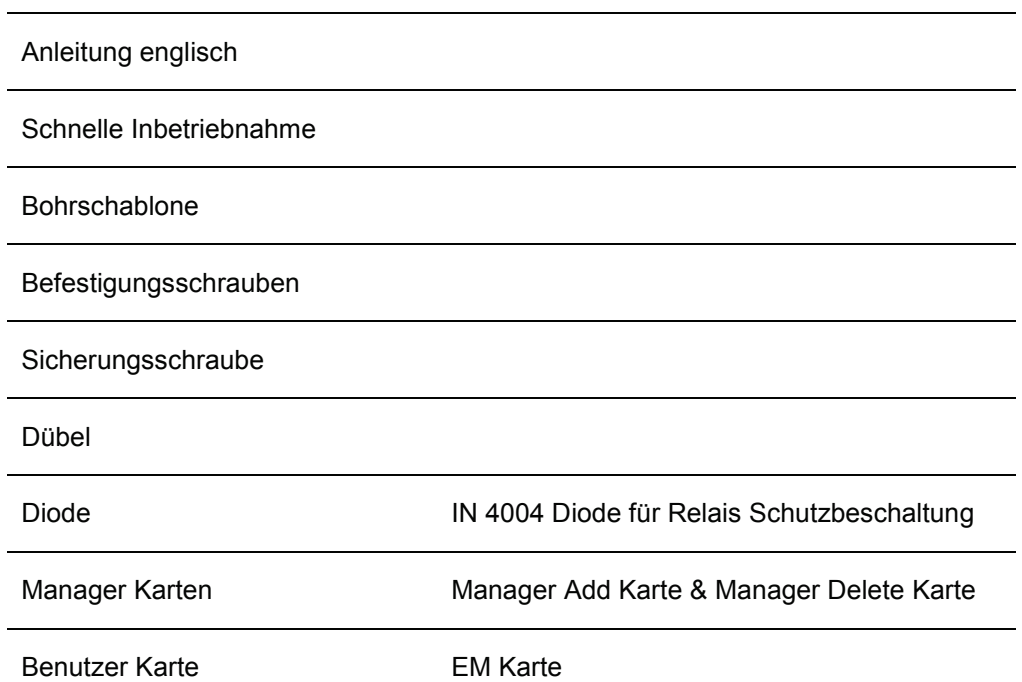

# **B** Button

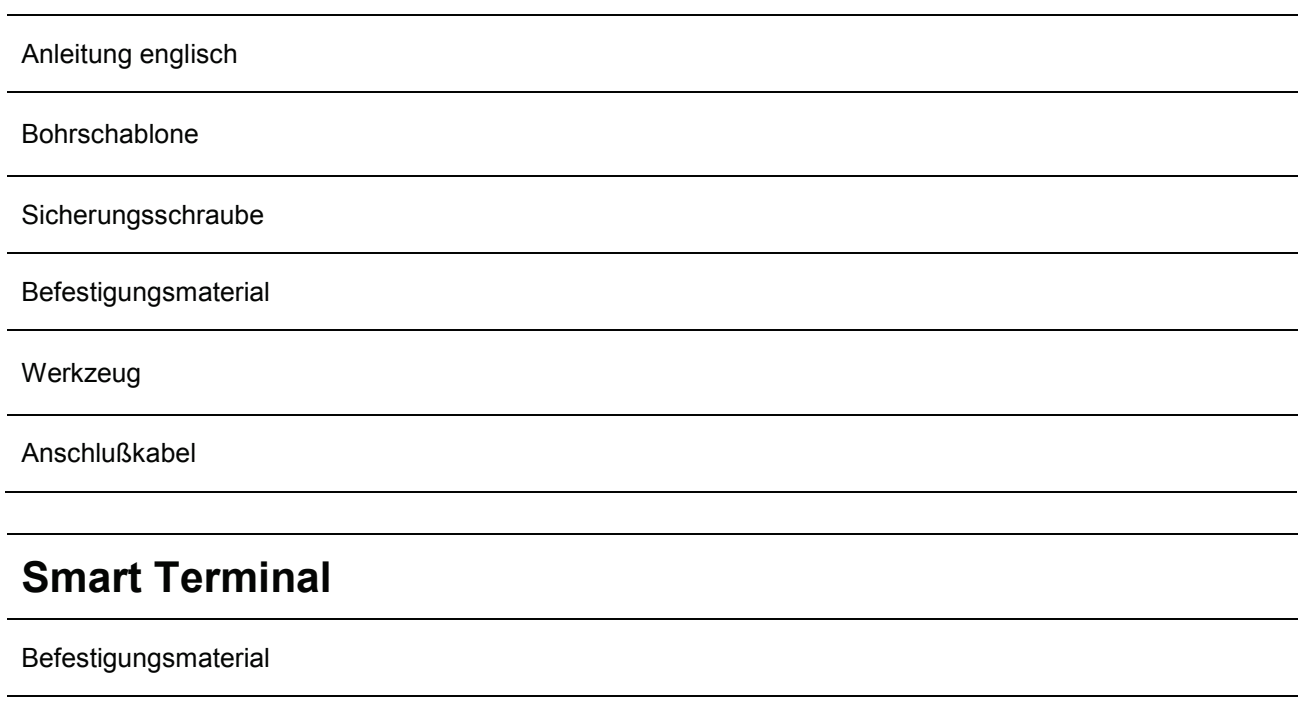

Versorgungskabel Länge: 50 cm Werkzeug

# **S** Touch Press, enjoy your special.

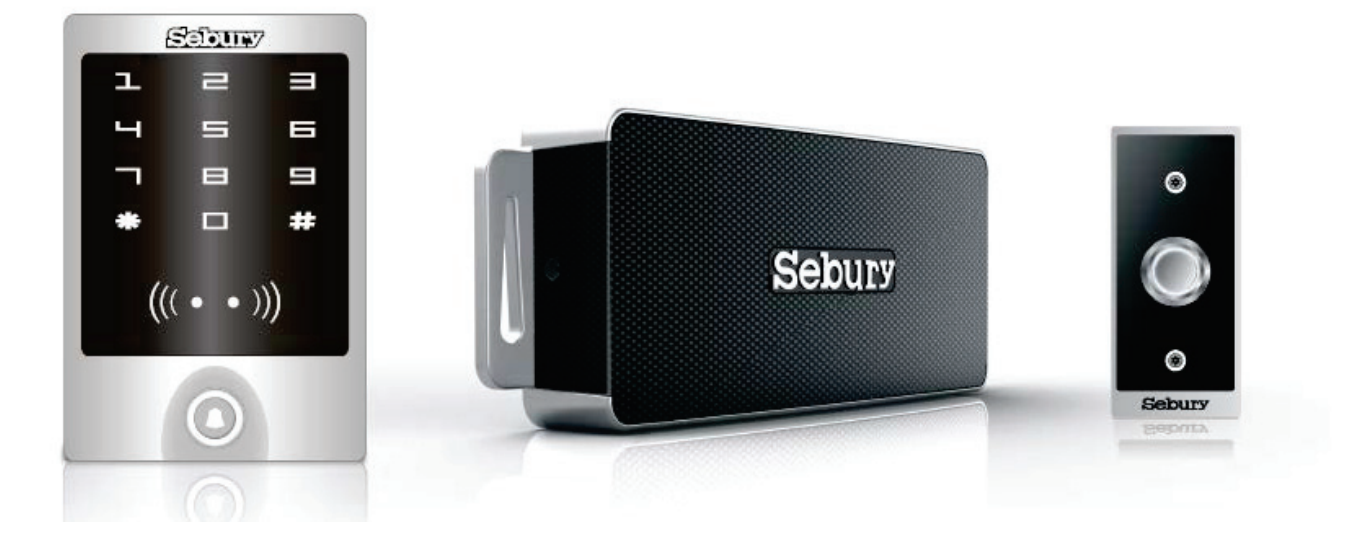